### **Presenters**

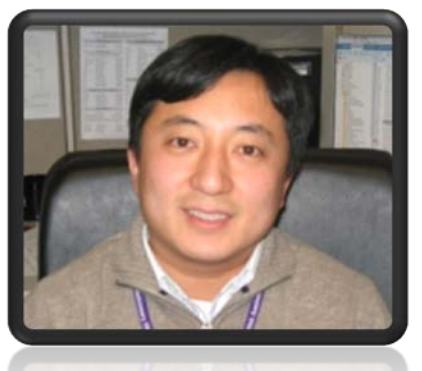

#### **Tae Kang**

**Cal Grant Operations**  *Manager*

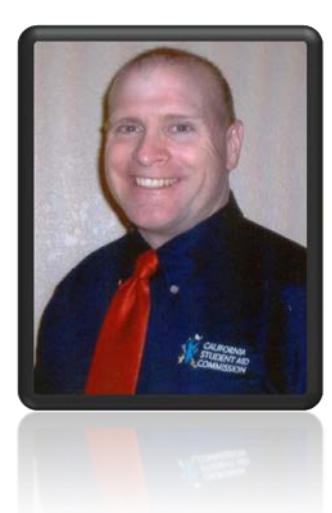

#### **Bryan Dickason**

S

**Program Administration** *Senior Programs Manager*

### Advanced Cal Grants

**2013 CASFAA Conference** 

California Student Aid Commission

œ

## agenda

 $\bullet$ 

- College Cost Estimate
- WebGrants Reports
	- Award Status Extract Process
	- School Change Upload
	- Educational Level Report
	- Unclaimed Awards Report
- Customizing the Cal Grant Roster
- New Payment & Adjustment Codes
- Cash Management and Disbursement
- Ways to Get Involved
	- List Serve
	- **Webinars**
	- Workgroup Committees
- 2014 Projects

# College Cost Estimate (CCE)

- The CCE is used to determine the financial need and award amounts for Cal Grant participants enrolling at your school.
- Each year (between Nov. and Jan.) a new CCE is to be completed/reviewed to ensure accuracy.
- CSAC populates the new CCE form with the prior year's data to ensure each institution has a CCE for the upcoming year.
- Please review the CCE each year make updates accordingly.

 $GOI$ 

 $\overline{\phantom{a}}$ 

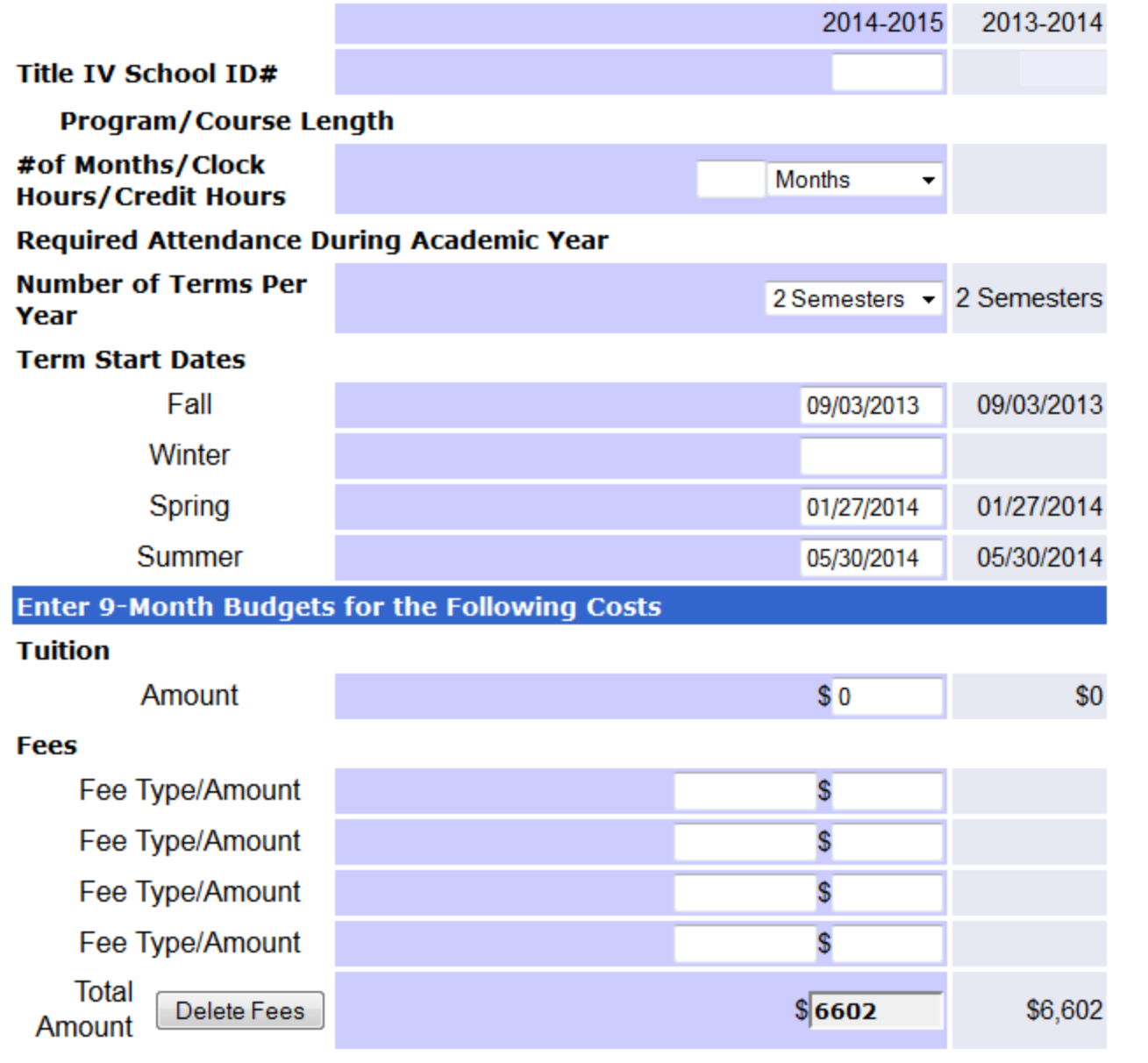

### **Section** 1

School Information

#### **Section 2**

Program/Cours e Information

#### **Section 3**

College Cost Information

#### **Section 4**

**School** Certification

Expense Amounts Indicate below the cost of attendance minus tuition and fees already indicated above.

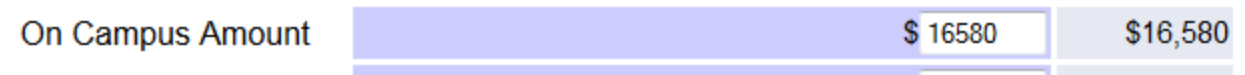

## **WEBGRANTS REPORTS**

 $\bullet$ 

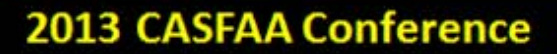

œ

## Award Status Extract Process

- Do your students have a Cal Grant?
- Output can be used to create a batch school change file
- Can be run multiple times per year
- Only a 3 step proces
	- Create an Upload File
	- Upload the file to WebGrants
	- Download output file

## Award Status Extract Step One

- Creating the Award Status Upload File
	- Layout on WebGrants Help Screen
		- Header Record
			- School Code
			- School Name
			- Academic Year
			- Record Count
		- Content = SSNs
		- Save File to Your System

## Award Status Extract Step Two

- Go to WebGrants File Upload Screen
- On the File Upload Menu in **WebGrants**

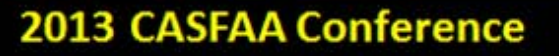

### From the WebGrants Menu, go to the Data Transfer Menu

**California Student Aid Commission WebGrants System** 

 $\bullet$ 

Portal Menu WebGrants Tools Help Sign Out

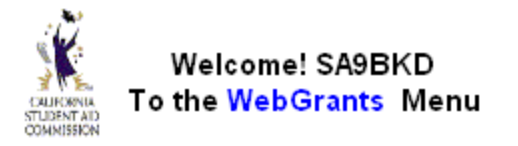

The last time you logged on to this system was: 10/04/2010 12:32:22 pm Number of failed attempts since your last login: 0

 $\bullet$ 

#### Please contact your School's System Administrator if you need access to additional screens.

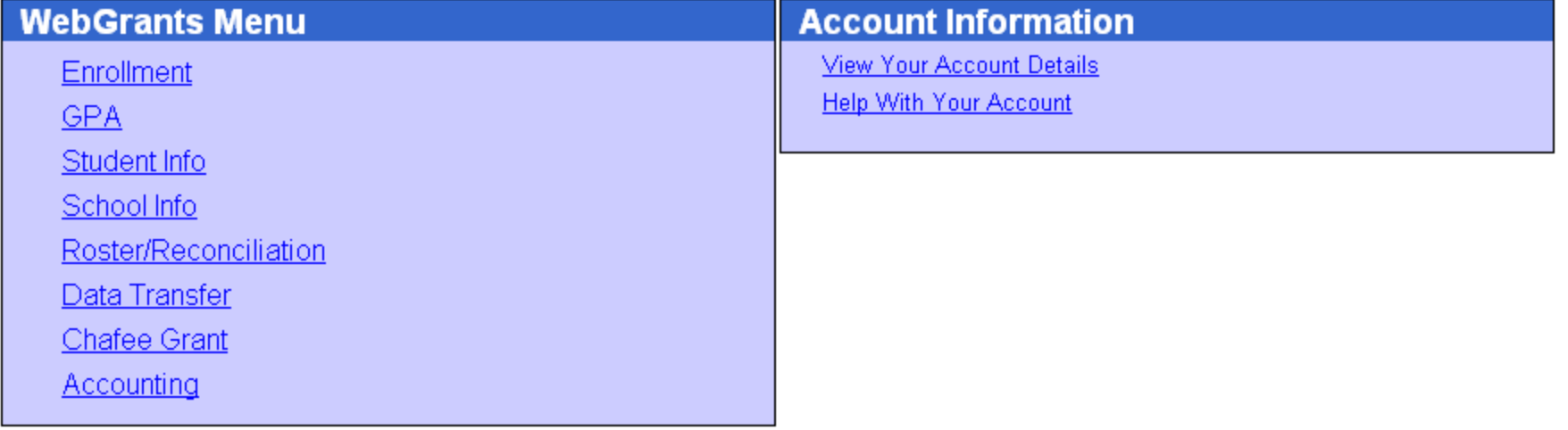

Privacy Policy Copyright 2000-2010, California Student Aid Commission Contact Us Revision: 9 Date: 12/14/2009 11:43:03 AM

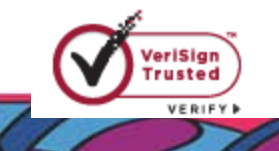

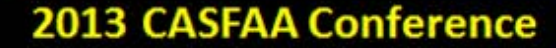

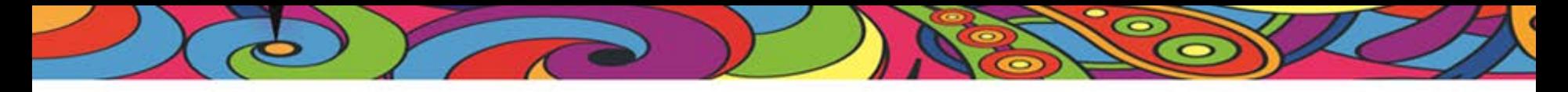

#### From the WebGrants Data Transfer Menu go to the File Upload Menu

**California Student Aid Commission** Portal Menu WebGrants Tools Help Sign Out WebGrants System Enrollment GPA Student Info School Info Roster/Reconciliation Data Transfer Chafee Grant Accounting

Data Transfer File Upload Report Download SSN/ID Main

 $\overline{\phantom{a}}$ 

#### **Data Transfer Menu**

File Upload

**Report Download** 

**SSN/ID Main** 

Privacy Policy Copyright 2000-2010, California Student Aid Commission Contact Us Revision: 9 Date: 12/14/2009 11:43:03 AM

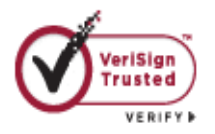

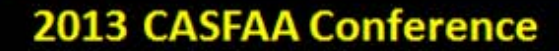

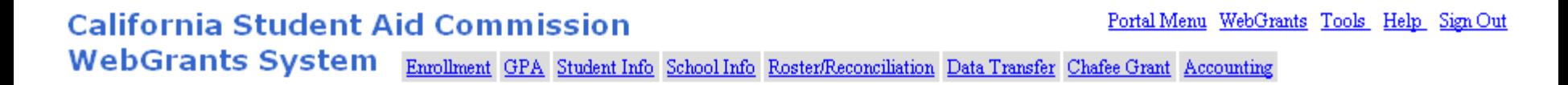

 $\bullet$ 

Data Transfer File Upload Report Download SSN/ID Main

#### **File Upload**

The dropdown box below lists the file types you can upload.

 $\overline{\phantom{a}}$ 

- ⋫ Report Descriptions, File Headers, and Record Layouts are available in the Help Menu
- ۰ You may check any student's award status by uploading a file of SSN's. Files will be processed weekly and the results will be available on the Report Download screen the following Monday.
- ⋫ Please make sure that all uploaded files are of the type "\*.txt" (Instructions for converting an Excel file are available in the Help  $Menu$ )
- For "Audit File and Secure Transfer" file types only, the following files types will be accepted: \*.txt, \*.csv, \*.xml, \*.xls, \*.doc, \*.pdf, \*.zip, \*.jpg and \*.bmp

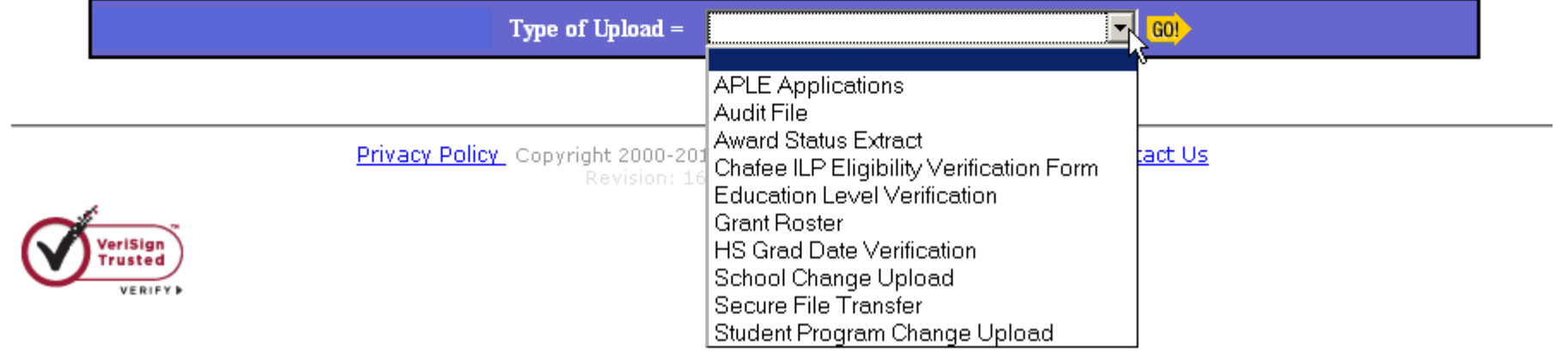

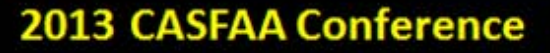

#### **California Student Aid Commission**

Portal Menu WebGrants Tools Help Sign Out

 $\sim$ 

 $\Box$  GO)

WebGrants System Enrollment GPA Student Info School Info Roster/Reconciliation Data Transfer Chafee Grant Accounting

Data Transfer File Upload Report Download SSN/ID Main

#### **File Upload**

The dropdown box below lists the file types you can upload. ₽

 $\overline{\phantom{a}}$ 

Report Descriptions, File Headers, and Record Layouts are available in the Help Menu ⋫

Type of Upload  $=$ 

- You may check any student's award status by uploading a file of SSN's. Files will be processed weekly and the results will be ●. available on the Report Download screen the following Monday.
- Please make sure that all uploaded files are of the type "\* txt" (Instructions for converting an Excel file are available in the Help  $Menu$ )
- For "Audit File and Secure Transfer" file types only, the following files types will be accepted: \*.txt, \*.csv, \*.xml, \*.xls, \*.doc, \*.pdf, \*.zip, \*.jpg and \*.bmp

Award Status Extract

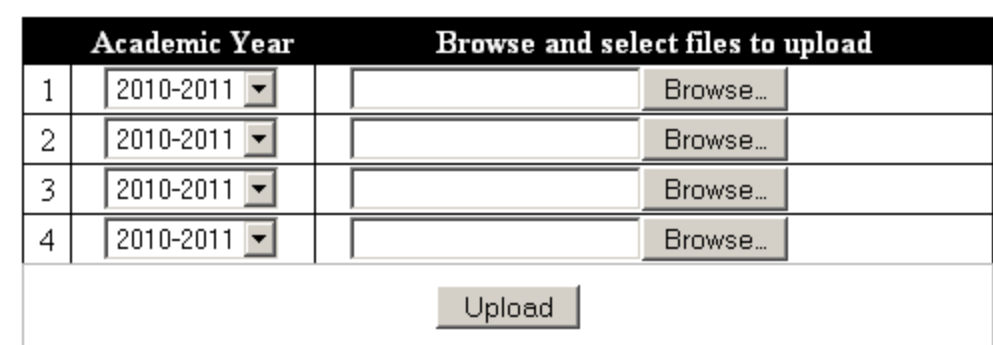

#### **California Student Aid Commission**

 $\bullet$ 

Portal Menu WebGrants Tools Help Sign Out

SO

 $\overline{\bullet}$ 

WebGrants System Enrollment GPA Student Info School Info Roster/Reconciliation Data Transfer Chafee Grant Accounting

 $\sqrt{6}$ 

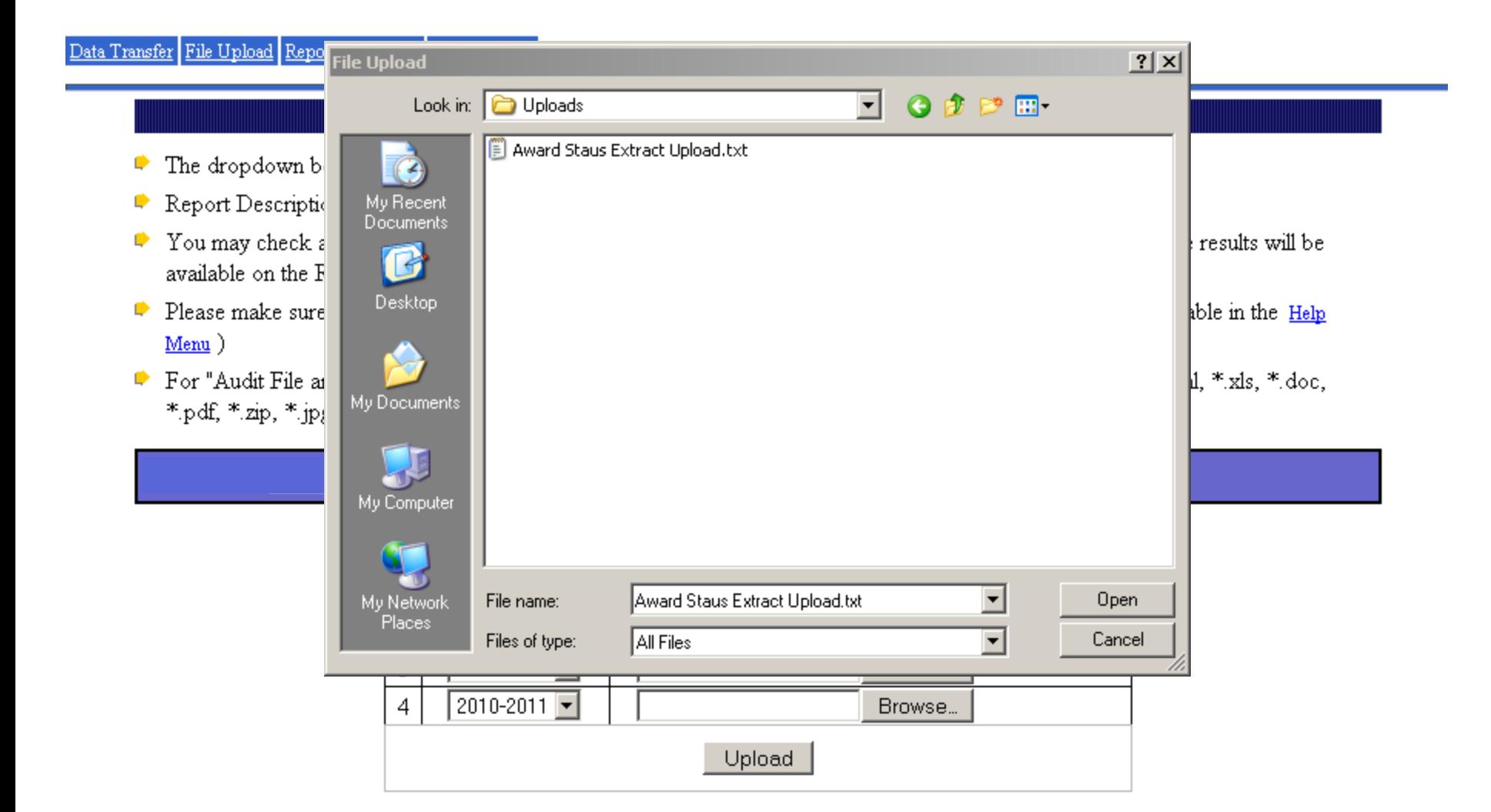

## Award Status Extract Step Three

- Two files will be returned
	- Award Status Information
	- Not Awarded information
- Use WebGrants Report Download screen

**California Student Aid Commission** 

**COD** 

WebGrants System Enrollment GPA Student Info School Info Roster/Reconciliation Data Transfer Chafee Grant Accounting

Data Transfer File Upload Report Download SSN/ID Main

#### **Report Download**

- To download or display a report or data file click on the Retrieve File button.
- D All data columns can be sorted either ascending or descending order by clicking on the blue column headings.
- ۰ To compare two roster files, select Grant Roster for Report and Data File for Media Type.
- ⋫ To delete uploded Audit Files, select Audit File for Report and the Delete checkbox column will appear.

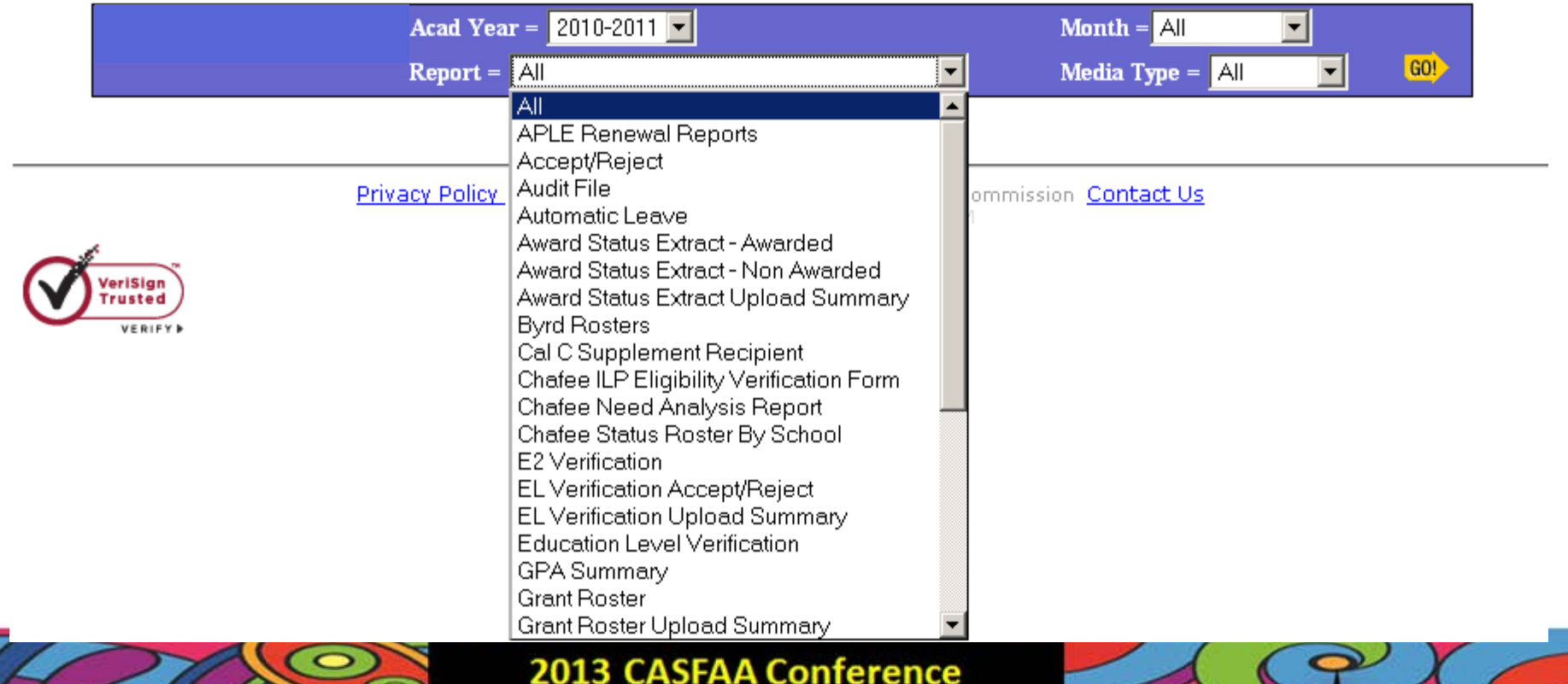

**California Student Aid Commission** Portal Menu WebGrants Tools Help Sign Out WebGrants System Enrollment GPA Student Info School Info Roster/Reconciliation Data Transfer Chafee Grant Accounting

Data Transfer File Upload Report Download SSN/ID Main

#### **Report Download**

- To download or display a report or data file click on the Retrieve File button.
- All data columns can be sorted either ascending or descending order by clicking on the blue column headings.
- ₽ To compare two roster files, select Grant Roster for Report and Data File for Media Type.
- ⋫ To delete uploded Audit Files, select Audit File for Report and the Delete checkbox column will appear.

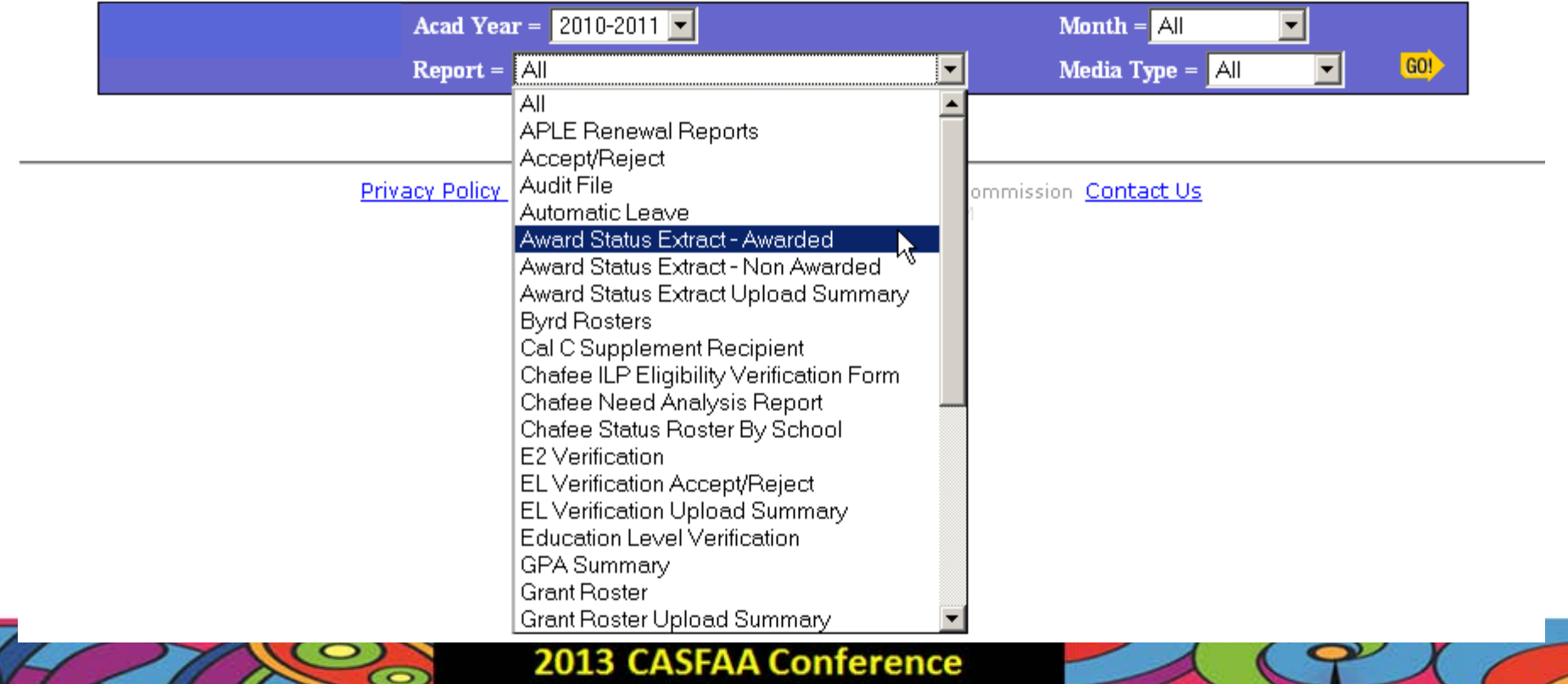

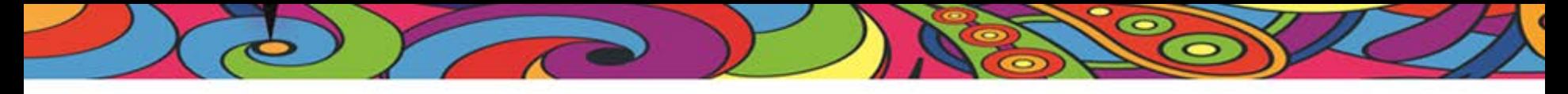

### School Change Upload

- Data from the "Award Status Extract Awarded" **output file**, can be used to upload a School Change file
- Follow up with a school change and you can maximize the students you can serve.
- The file layout is on the WebGrants Help menu

# Educational Level (EL)

- **Some roster students may be selected for EL Verification**
	- View the "Education Level Verification" report to view all students who require verification
	- Without verification, the student cannot be paid
- **Other students may have incorrectly reported their EL**
- **Correcting their EL could help the student**
	- Decreasing EL gives the student more years of eligibility
	- Increasing EL could give the student access to the T/F portion of their Cal Grant B
- **EL should be in sync with loan grade level**

 $\bullet$ 

# Unclaimed Awards Report

- List of unpaid eligible students who listed your school on their FAFSA/Dream app
	- Are they attending?
	- Did they never supply verification documents?
	- Are they on a leave?
	- Could they be paid?
	- Good practice Work this report once each term after you have made all payments

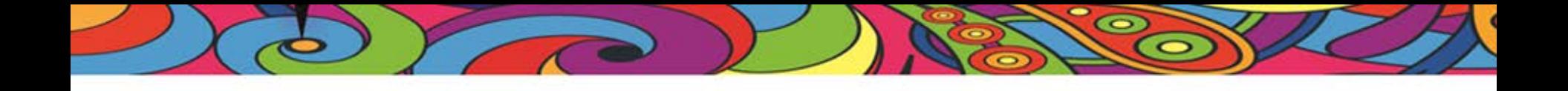

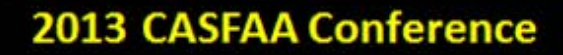

 $\epsilon$ 

## How could customizing your roster help you?

You can use WebGrants Customize Roster to:

- show unpaid records show records missing verification of
	- High school graduation (E1)
	- E2 Eligibility Confirmation
	- EL (Grade Level) verification
- show limited eligibility for the year
	- Less than 100%
- Or, whatever you can imagine!

## Customizing your Cal Grant Roster

**California Student Aid Commission (SAPRD) WebGrants System** 

Portal Menu WebGrants Tools Help Sign Out

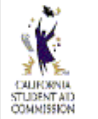

**Welcome! SA9BKD** To the WebGrants Menu

The last time you logged on to this system was: 04/18/2011 01:38:34 pm Number of failed attempts since your last login: 0

#### Please contact your School's System Administrator if you need access to additional screens.

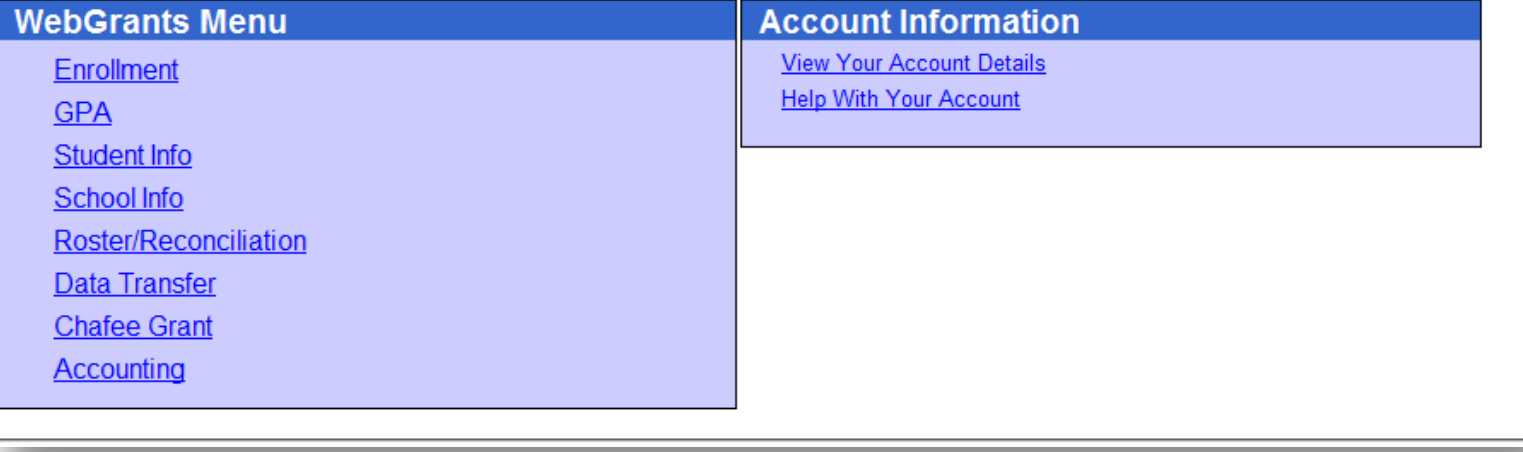

### Click on Roster/Reconciliation, then Customize Roster

#### **California Student Aid Commission (SAPRD)**

0

 $\overline{\phantom{a}}$ 

Portal Menu WebGrants Tools Help Sign Out

 $\bullet$ 

WebGrants System Enrollment GPA Student Info School Info Roster/Reconciliation Data Transfer Chafee Grant Accounting

Roster/Reconciliation Customize Roster Display Roster Print Roster Customize Reconciliation Display Reconciliation Display Accept / Reject Report

Your list of rosters will contain only the **CSAC Standard** Roster until you create your own rosters. The names listed below are only examples. You can name your rosters anything you wish.

#### **Customize Roster**

- The following is a list of your roster formats.
- ₽ The CSAC Standard Roster format can not be changed or deleted.
	- Existing roster formats can be copied, edited and renamed.
- ₽ Any roster format can be chosen as the "Preferred Format." The Preferred Format will display automatically when "Display Roster" is selected from the Roster Main menu

To edit or create a new customized roster, select the "Edit" icon.

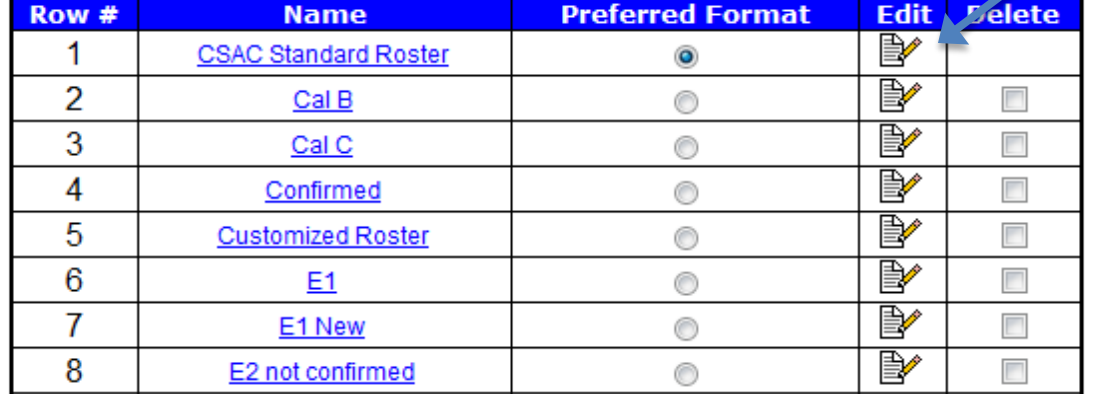

#### **California Student Aid Commission (SAPRD)**

Portal Menu WebGrants Tools Help Sign Out

 $\bullet$ 

WebGrants System Enrollment GPA Student Info School Info Roster/Reconciliation Data Transfer Chafee Grant Accounting NON-SSN GPA

Roster/Reconciliation Customize Roster Display Roster Print Roster Customize Reconciliation Display Reconciliation Display Accept / Reject Report

#### **Add / Edit Your Roster Format**

 $\overline{\phantom{a}}$ 

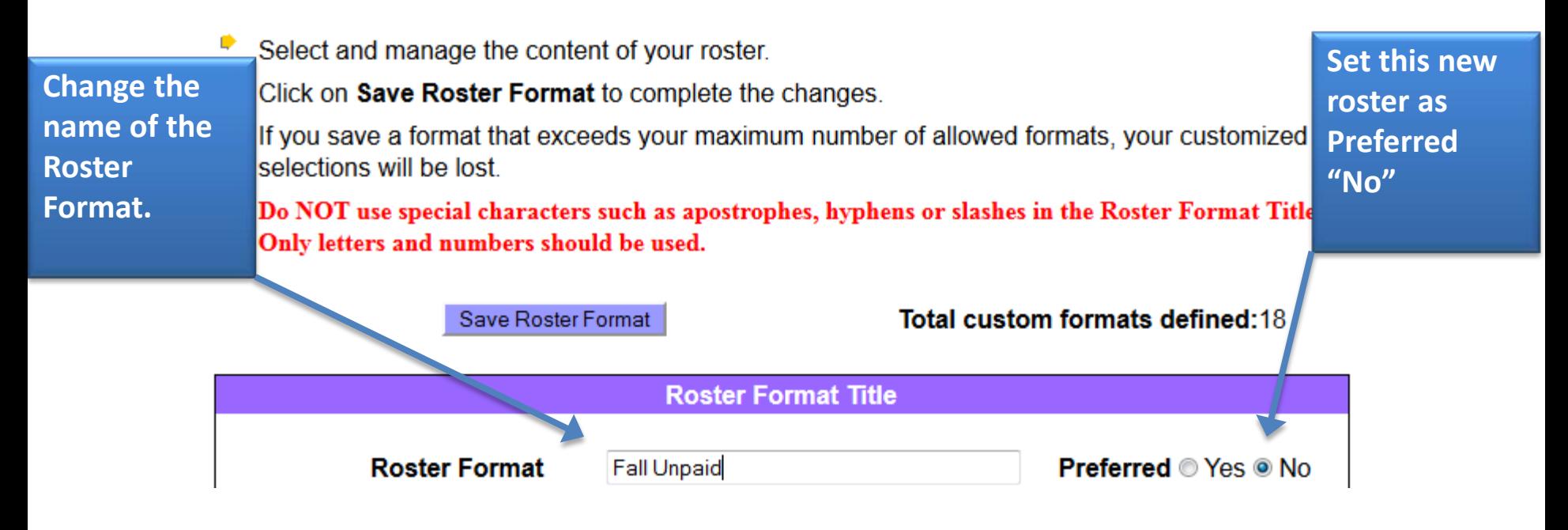

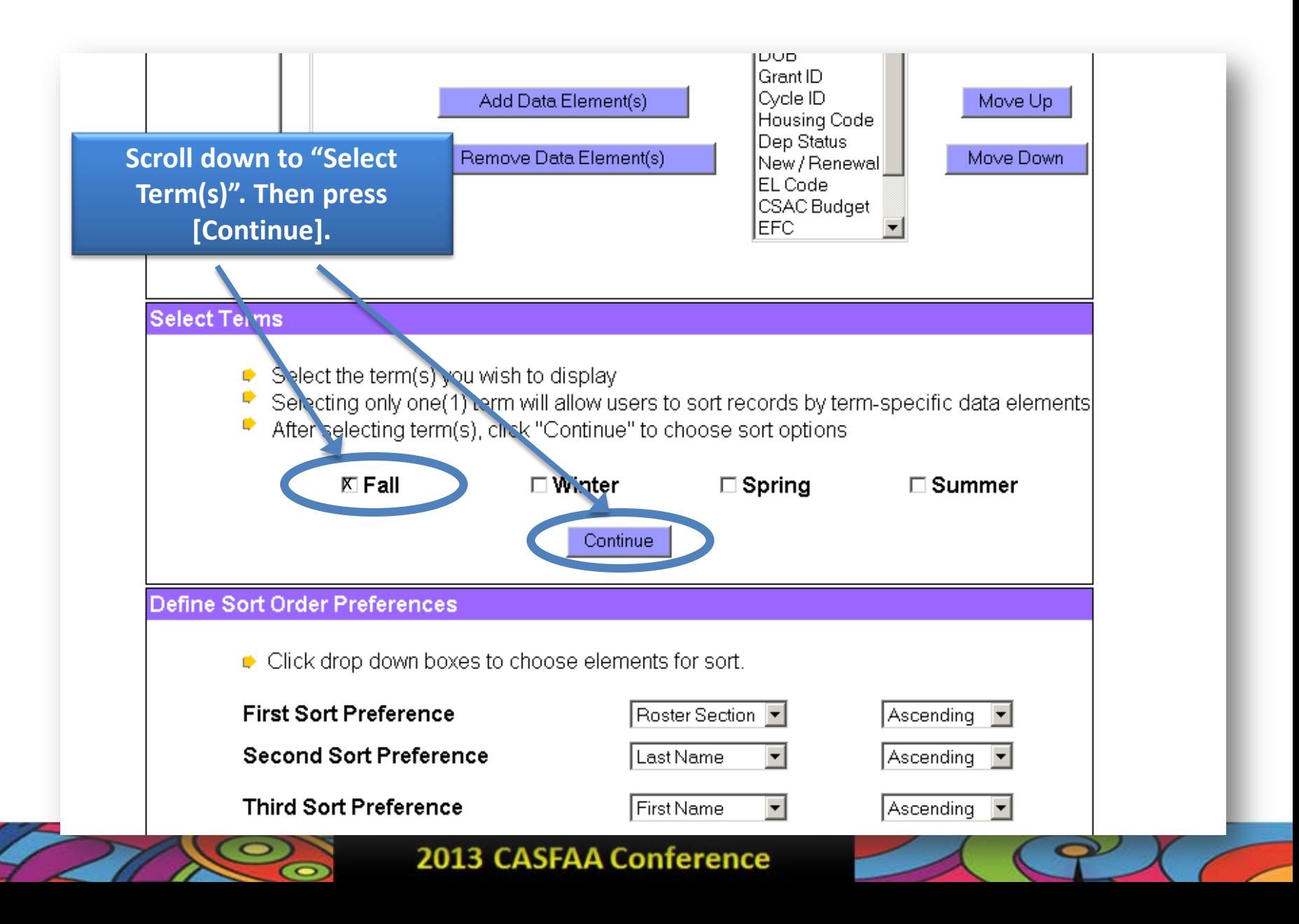

 $\bullet$ 

 $\bullet$ 

Coroll down to

- Check boxes below to limit the records you wish to display.
- A checked box means that only records with those values will be included. (If no box or every box is checked in a category, you will see all those records for your school.)

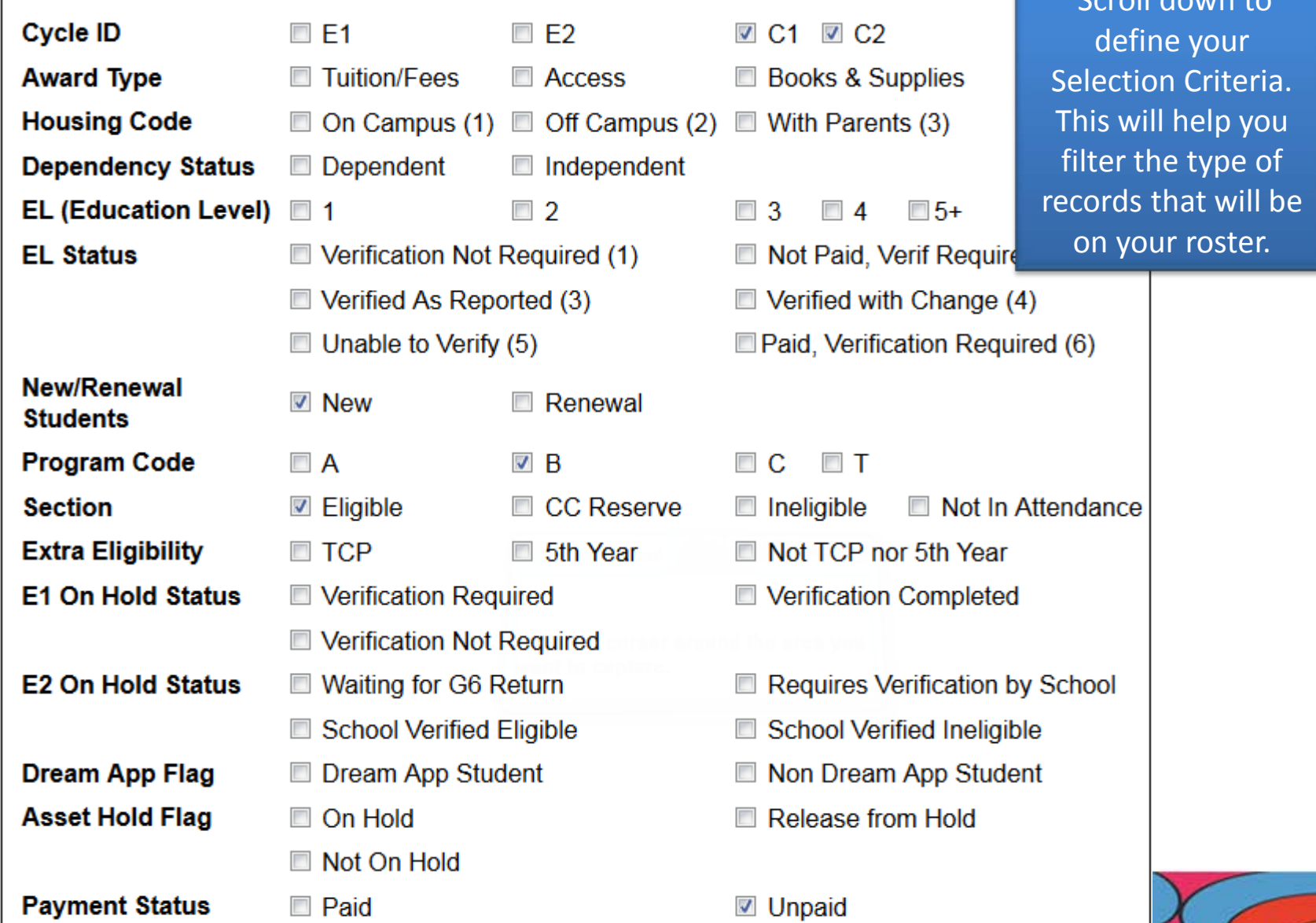

### **Customizing Your Cal Grant Roster**

**COD** 

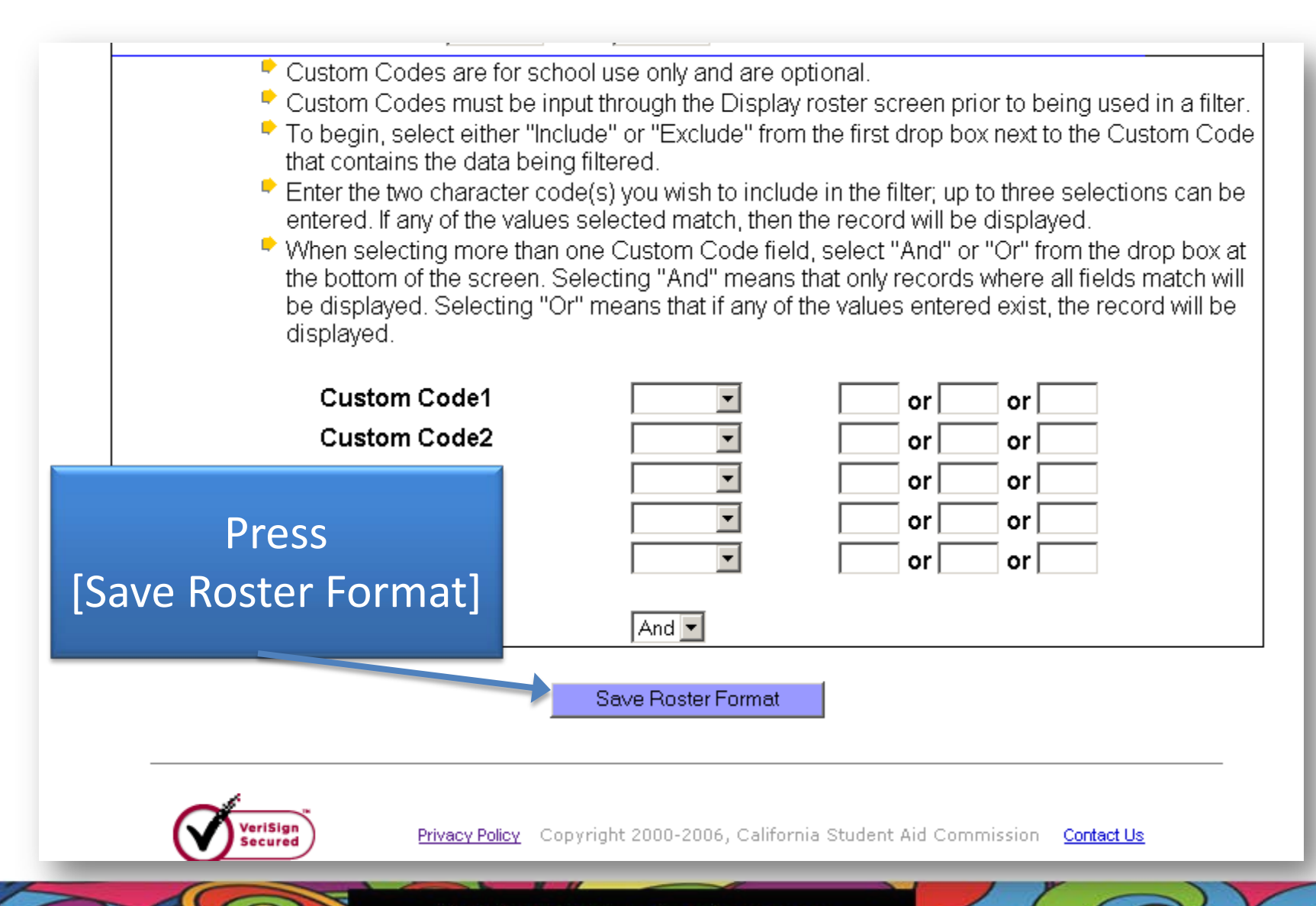

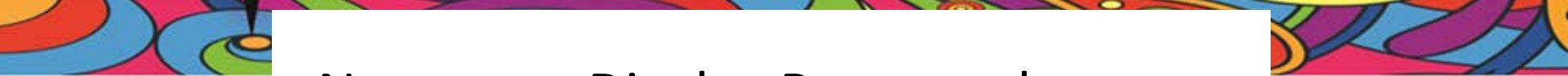

### Now go to Display Roster, select your new format from the dropdown box under Format, and press [GO].

**California Student Aid Commission (SAPRD)** Portal Menu WebGrants Tools Help Sign Out WebGrants System Enrollment GPA Student Info School Info Roster/Reconciliation Data Transfer Chafee Grant Accounting NON-SSN GPA

Roster/Reconciliation Customize Roster Display Roster Print Roster Customize Reconciliation Display Reconciliation Display Accept / Reject Report

#### **Online Roster**

Be sure to save all entries before exiting the Roster or changes will be lost.

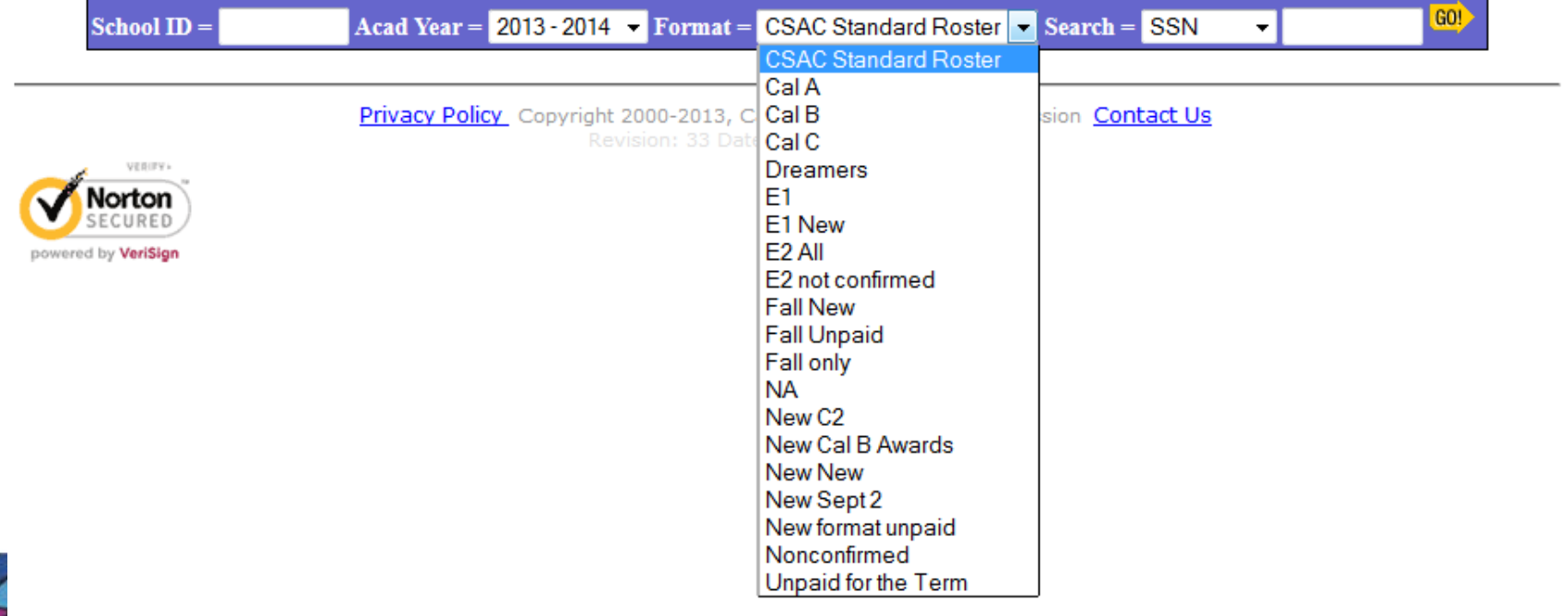

#### Students who have not been paid will have a "GRT" Pay Code

 $\bullet$ 

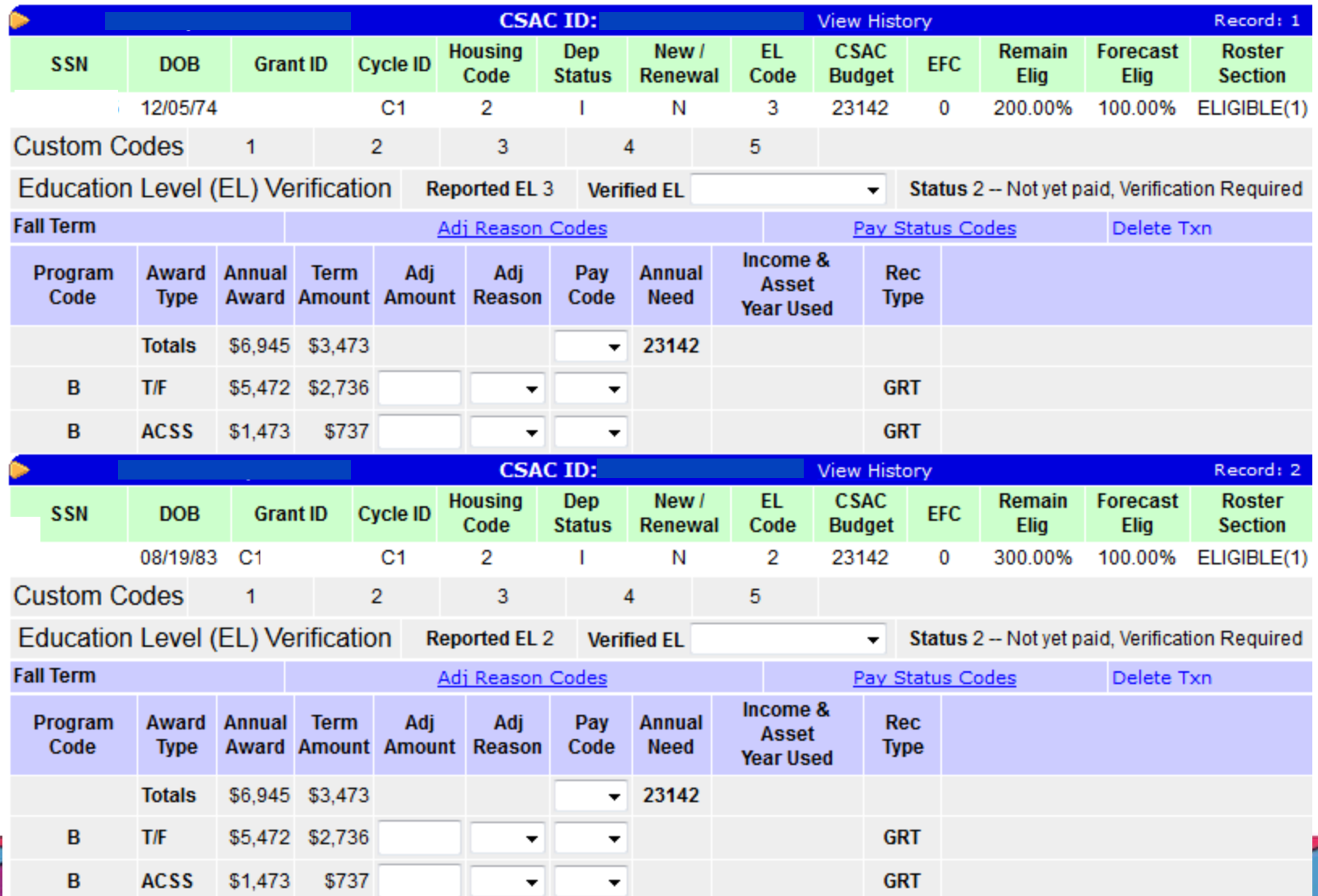

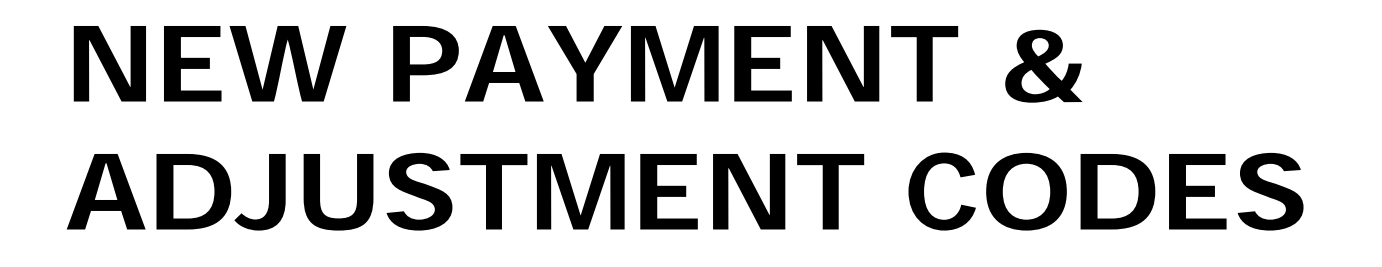

 $\bullet$ 

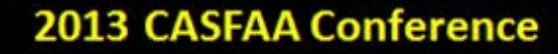

## New Payment Adjustment Codes

### **FI** - File Incomplete

– *Student has an incomplete file at their school and the school cannot pay student until the student completes necessary requirements (provide tax doc's, complete form, etc.)*

### COMMISSION ACTION/RESULT-

The Commission will send a notification to the student that their Cal Grant Award cannot be paid until they complete their file at the school. If status is not changed before the end of the academic year's reporting period, the award will be withdrawn

## New Payment Adjustment Codes

### **LH** – Less than Half Time

– *Student is enrolled less than half time and is not eligible to receive a Cal Grant payment*

### COMMISSION ACTION/RESULT-

The Commission will send a notification to the student which states that the student must increase their enrollment if they wish to receive their Cal Grant disbursement for the reported term. If LH is reported for more than 3 semesters or 6 quarters, their award will be withdrawn. **Cannot be used in tandem with LA code – will be counted the same as LA**

## New Payment Adjustment Codes

## **IT** – Ineligible for Transfer Entitlement

– *Student does not meet criteria for the Transfer Entitlement Cal Grant Program.*

### COMMISSION ACTION/RESULT-

The Commission will withdraw students Cal Grant award. If reported prior to C1 squared, student will then be considered for Competitive Cal Grant award.

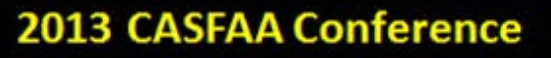

### **CODES TO BE REMOVED**

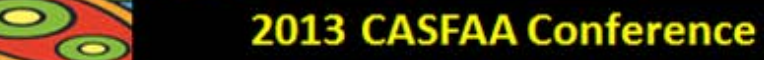

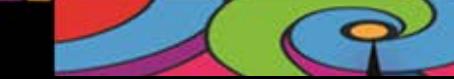

 $\bullet$ 

## Codes To Be Removed

#### **To Be Removed**

- AF, AT, AH
	- The "A" codes result in the same action as the straight payment codes.
- GR
	- Both GR and LD refer to a student owing on a federal student loan or grant. Action to be take is the same for both and there is no need to differentiate.
- MV
	- Both MV and TV are used to W/D a student who does not meet 5<sup>th</sup> year or TCP benefits. Only select schools use these codes. Action to be taken is the same for both and there is no need to differentiate.

#### **Codes To Use Instead**

• FT, TT, HT

• LD

• TV

## Codes To Be Removed

- PF, PT, PH
	- Action to be taken is same for both situations and there is no need to differentiate
- ST, SH, SL
	- Student Payment amount entered by school for Graduating Seniors last Cal Grant Payment. Enrollment status does not need to be identified. Student can be paid up to the maximum remaining eligibility
- RF, RT, RH
	- Revised need is no longer being reported on the Cal Grant Roster

To Be Removed To Be Removed Codes To Use Instead

• FT, TT, HT

**Contract** 

• SR

• No Code Used

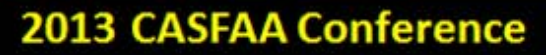

## All Available Codes (Proposed)

- FT- Full Time
- TT- ¾ Time
- HT- Half Time
- SR- Grad Senior
- OF- Outside Fund (FT)
- OH- Outside Fund (HT)
- OT- Outside Fund (TT)
- LA- Leave of Absence
- LH- Less than 1/2 Time
- FI- File Incomplete
- IA- Inelig. Cal Grant A
- IB- Inelig. Cal Grant B
- IC- Inelig. Cal Grant C
- IT- Inelig. Transfer Ent.
- LD- In Loan Default
- TV- Inelig. TCP/5<sup>th</sup> Yr.
- NP- Not Maintaining SAP
- NS- Reverse Payment

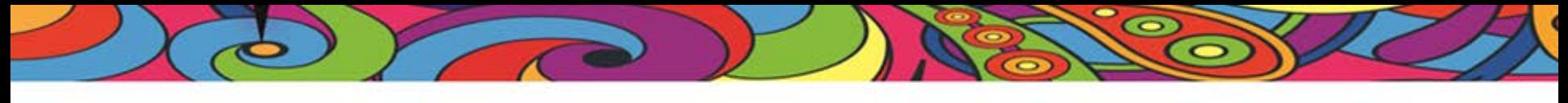

### New Codes

### **New Codes** – anticipated by end of January

### **Removed Codes** – start of 2014-15 roster to slowly phase out and disable codes

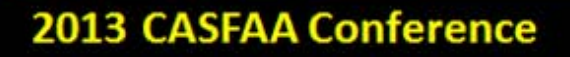

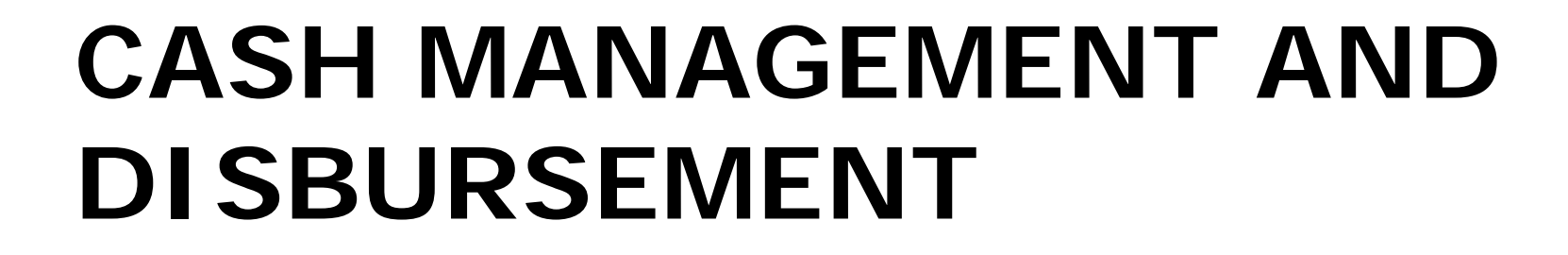

 $\bullet$ 

GET THAT MONEY!!!

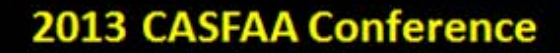

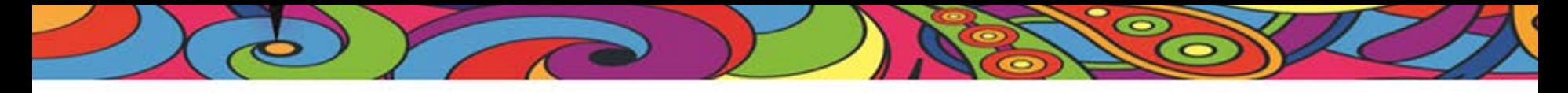

Cal Grant Term Advance

- CSAC will send a Cal Grant Advance payment at the start of each term.
- Currently, the Commission will be multiplying the previous year's reconciled term amount by 25 to 50 percent to determine the advance amount.
- Institutions may receive supplemental disbursements within a week of the term advance by immediately reconciling eligible payments in WebGrants.

# Cal Grant Advance

- For the 2012/13 AY, a college reconciled
	- \$150,000 in Fall 2012
	- \$130,000 in Spring 2013
- In August of 2013 (start of the 2013-14 AY), CSAC sends a Fall Term Advance
	- Fall Advance in the amount of \$75,000
- In January of 2014 (start of the Spring 13/14 Sem.), CSAC sends a Spring Term Advance
	- Spring advance in the amount of \$65,000

## Cal Grant Supplemental Payments

- Institutions will post student payments in WebGrants, and use their Term Advance to pay students.
- Additional Funds are sent to institutions if needed on a weekly basis.
- Unused funds will be invoiced at the close of the Academic Year.
- The 2012/13 AY closed December 11. Invoices will be sent in January.

# Working the Roster

- Additional funds will be sent if justifying payments are reported
- Use school records to verify the accuracy of information reported to the Commission
- Determine eligibility and update system in a timely manner
- CSAC School help line: (888) 294-0153

# Weekly Processing

- The Commission processes school submitted payment transactions on a weekly basis.
- If a school has reported transactions during a week, the school will receive a report of all accepted and/or rejected transactions – PAY STAT - "AP" (Accepted Payment)
- All rejected transactions must be corrected by the school and reported to the Commission again

# Accept/Reject Report

- Weekly report of accepted and rejected processed transactions
- Use it to resolve rejected transactions
- Divided into two sections:
	- Rejected transactions with reason code
	- Accepted transactions with transaction details

œ

# Weekly Processing

- Compares the dollar amount of all the accepted transactions for a school to the dollar amount in the school's grant account
- Reconciled Payments
	- PAY STAT changes from "AP" to "RP" (Reconciled Payment)
- Additional funds sent via FFT

# Payment Activity Report

- Use report to track balances
- Detail and summary of the institution's:
	- Term advances;
	- Accepted and reconciled payment transactions; and
	- Cal Grant fund balance.
- Semi-monthly report
- Divided into two sections:
	- Accounting Summary
	- Payment Transaction Summary

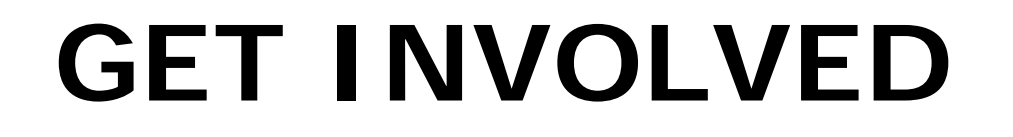

 $\overline{\bullet}$ 

**GET THAT MONEY!!!** 

Œ

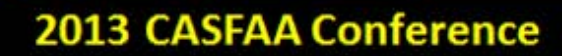

 $\bullet$ 

 $\bullet$ 

## List Serve Subscription

- Receive news, alerts, webinar schedules and updates
- Grant Operations Memos
- Grant Special Alerts
- List Serve message
- Stay up to date!

## Sign Up

### www.csac.ca.gov

**COD** 

#### **CSAC List-Serv Subscription Services**

CSAC List Subscription Form for Professional Information

O Subscribe Unsubscribe

Your e-mail address (required)

Check/Uncheck All Lists

College Financial Aid Administrators (CAA) - Professionals (Operations Memos, Alerts and Policy Bulletins)

High School Professionals (HSP) -(GPA Verification Forms and Guidelines)

Information Technology Updates and Technical System Information

WebGrants Updates - College (Announcements, System Status Updates)

WebGrants Updates - High School (Announcements, System Status Updates)

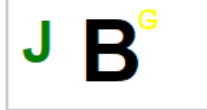

Before submitting this form, please type the color of the first character:

Reset

 $\overline{\phantom{a}}$ 

**Submit** 

» View previous publications...

Accessibility | List-Serv Subscription | Help | Contact Us | Site Map | Glossary | Cal Grant Eligible Schools | Important Links | ECMC | Careers

### Webinars https://csacevents.webex.com/

 $\bullet$ 

**Host Log In** 

### CALIFORNIA STUDENT AID COMMISSION

Calendar of Events | Students and Parents | Schools | News Room | Outreach | Publications | About CSAC Home

**WebEx Event Center** 

 $\mathbf R$ A

> $\mathbf{I}$ п s

 $\mathbf{\triangleright}$  s

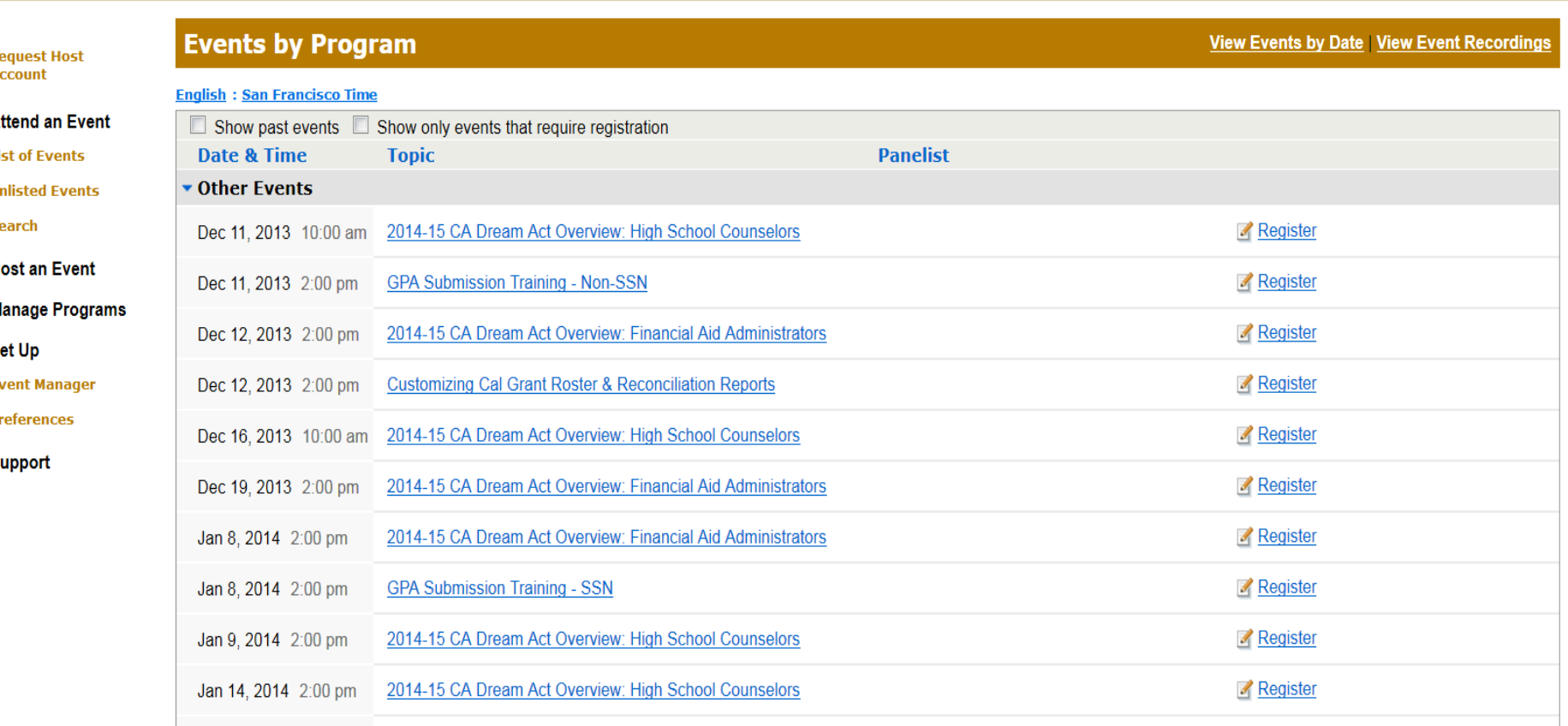

## Advisory Workgroups

 $\bullet$ 

- Sign up for a Commission Advisory Workgroup and provide your input!
	- **WebGrants Payment Codes Review Workgroup:** Contact Jeana Maduli at **JMaduli@csac.ca.gov**
	- **Student Communications & WebGrants Messaging Workgroup:**  Contact Linda Brown [LBrown@csac.ca.gov](mailto:LBrown@csac.ca.gov)
	- **Competitive Scoring and Selection Criteria Workgroup:**  Contact Kurt Zimmer [KZimmer@csac.ca.gov](mailto:KZimmer@csac.ca.gov) or Cheryl Phelps

[CPhelps@csac.ca.gov](mailto:CPhelps@csac.ca.gov)

## Advisory Workgroups

 $\bullet$ 

 $\dots$  **The Cal Grant C Advisory Committee** will look at scoring, recent and upcoming statutory changes to selection criteria, and improving award utilization. Contact Lori Nezhura at [LNezhura@csac.ca.gov](mailto:LNezhura@csac.ca.gov).

**The Financial Aid Debit Card Advisory Committee** will look at the use of debit cards, the impact to students, and the best practices for campuses using debit cards. Contact Bryan Dickason at **[BryanD@csac.ca.gov.](mailto:BryanD@csac.ca.gov)** 

#### **The Competitive Program Leaves of Absence Advisory**

**Committee** will review the current leaves of absence process to determine whether or not to continue deferral of payments. Contact Tae Kang at [TKang@csac.ca.gov](mailto:TKang@csac.ca.gov).

## Upcoming for 2014

- **2014-15 Dream Act Application**  releasing on January 6, 2014. Attend our Dream Act Session!
- **Middle Class Scholarship Program**  CSAC continues to work with UC & CSU Staff to coordinate the initial year of scholarship program for the 2014-15 academic year
- **Enrollment Files**  CSAC may request enrollment files from Cal Grant participating institutions to increase award utilization, student communication and data matching for Cal Grant consideration

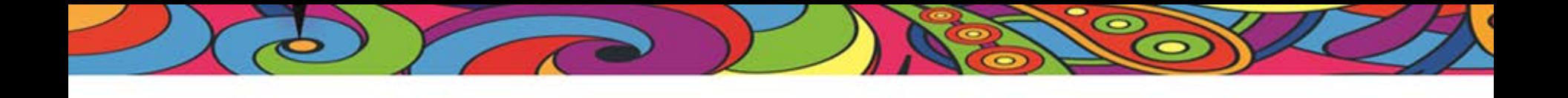

# Thank You for Attending! Enjoy the rest of the conference

Contact us at

888-294-0153

schoolsupport@csac.ca.gov

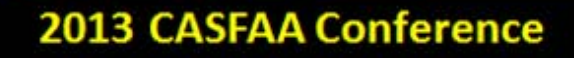